# **手机卫士性能演进历程**

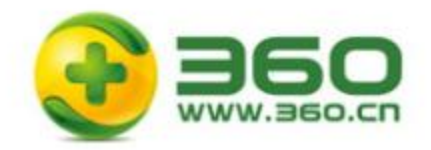

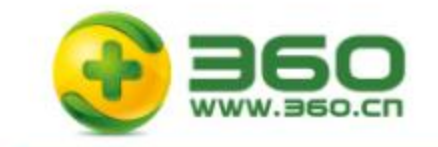

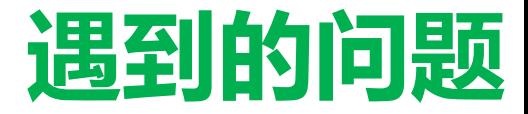

#### • 功能堆积-产品经理无尽需求

• 代码混乱-埋坑、填坑

• 论坛轰炸-内存大、卡、慢

• 响应速度-各种工具信息收集,日志包

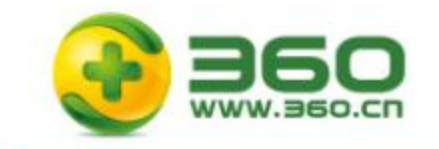

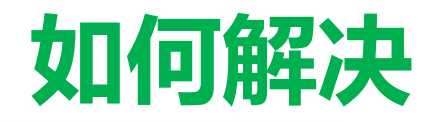

#### • 防患于未然-预防性能问题

- 了然于胸-实时性能监控
- 深入群众-性能问题诊断
- 及时响应一动态热修复技术

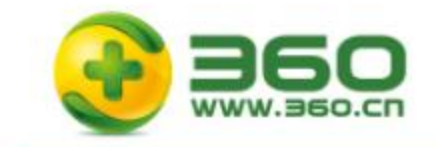

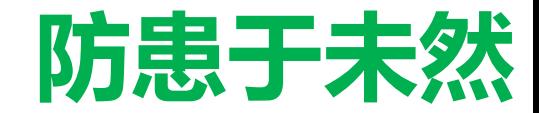

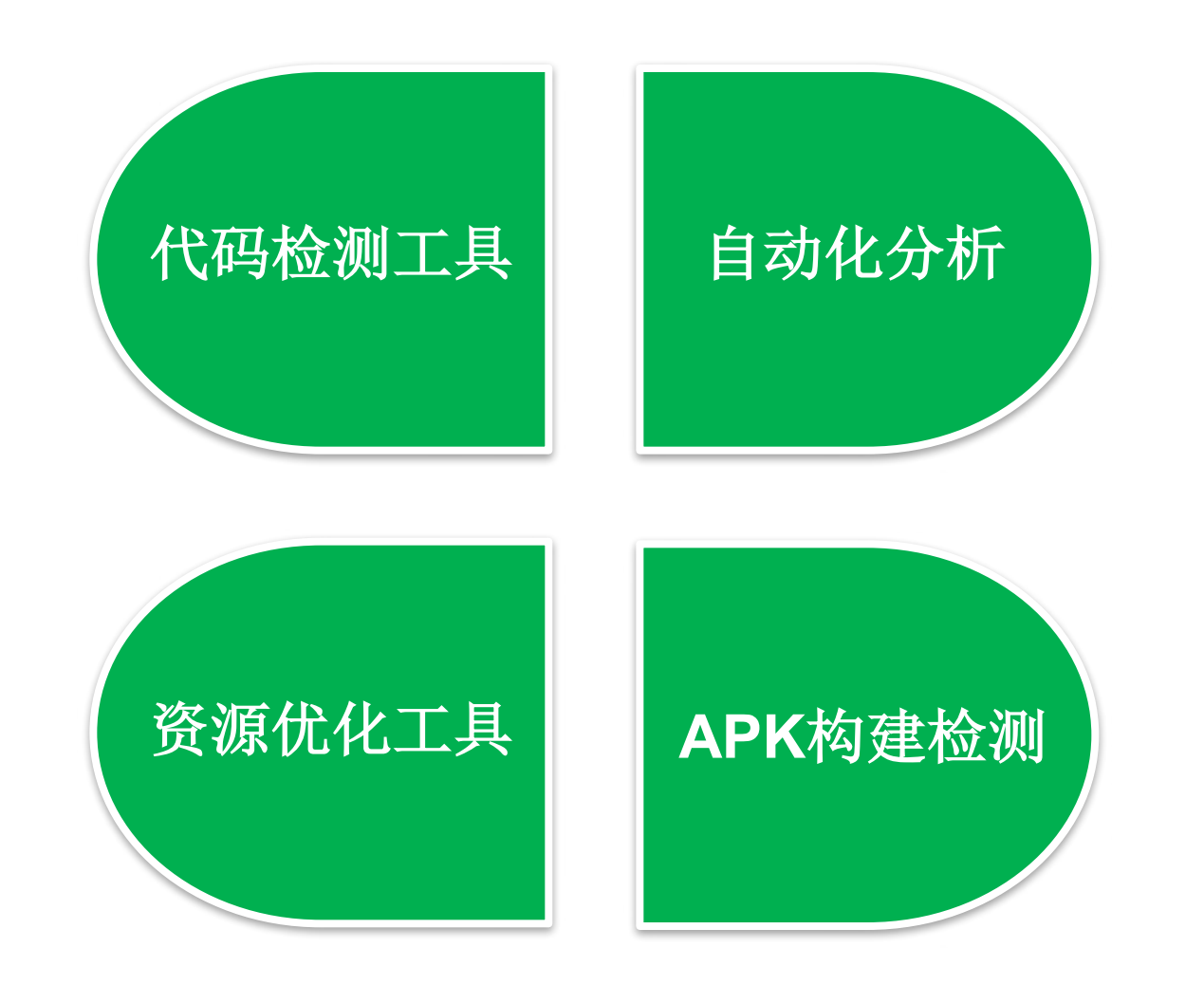

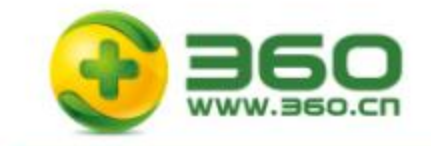

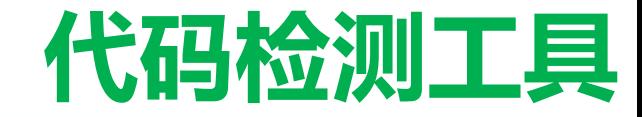

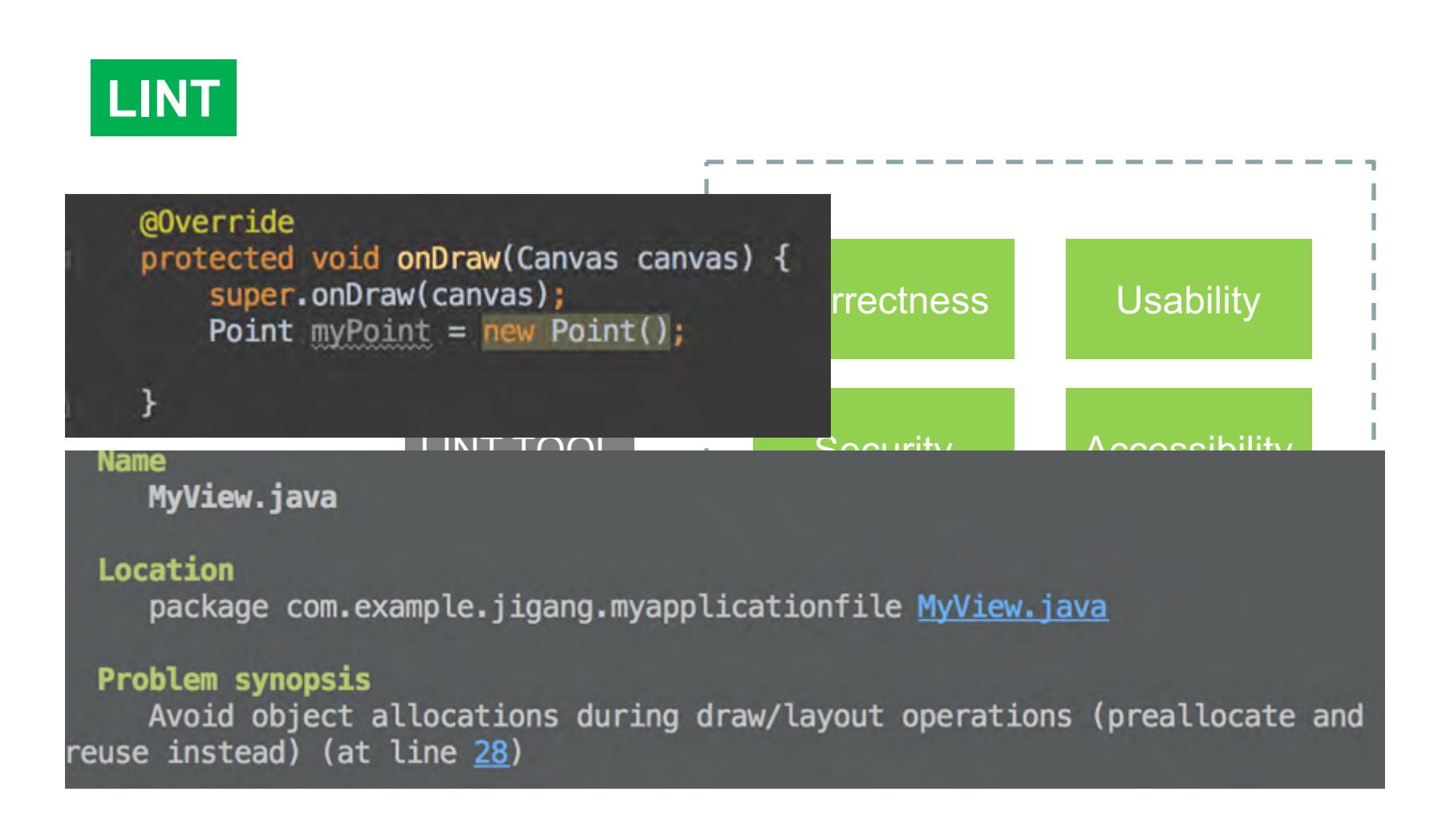

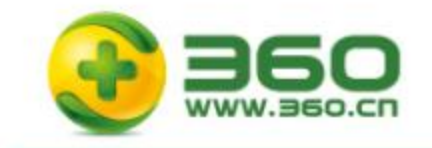

**代码检测工具**

#### **FINDBUGS**

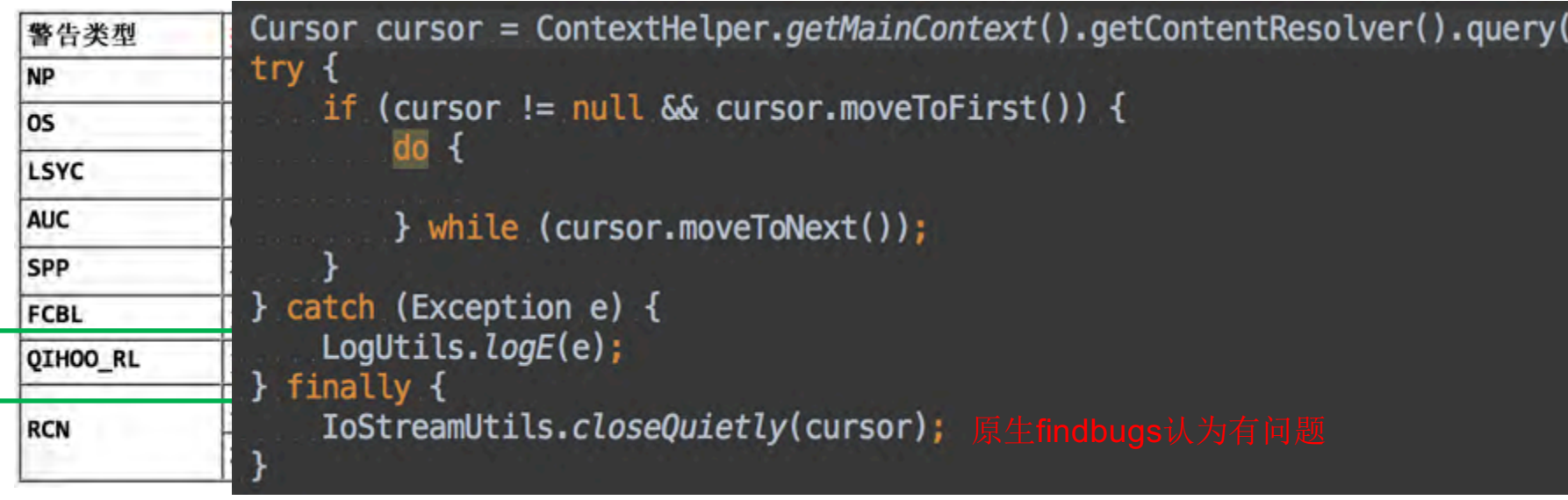

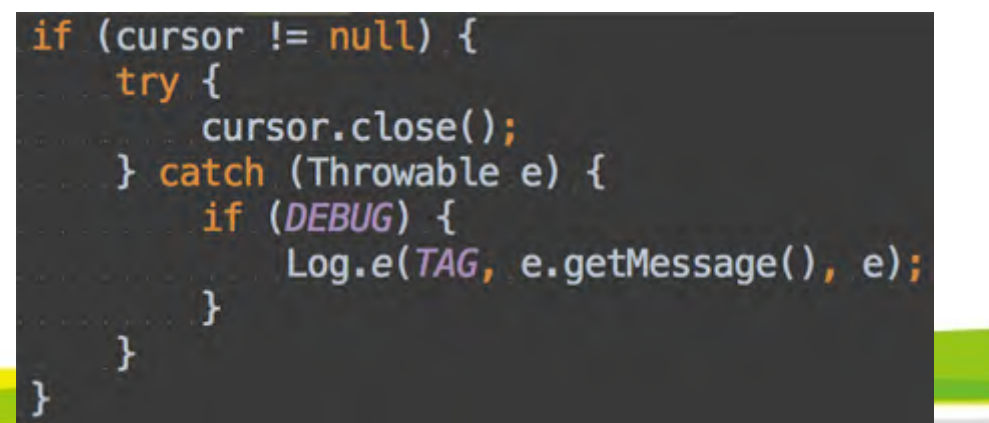

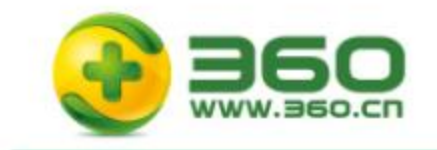

**代码检测工具**

### 代码红线和安全检测

#### 无限团队开发过程中必须遵守的准则和不能碰触的红线

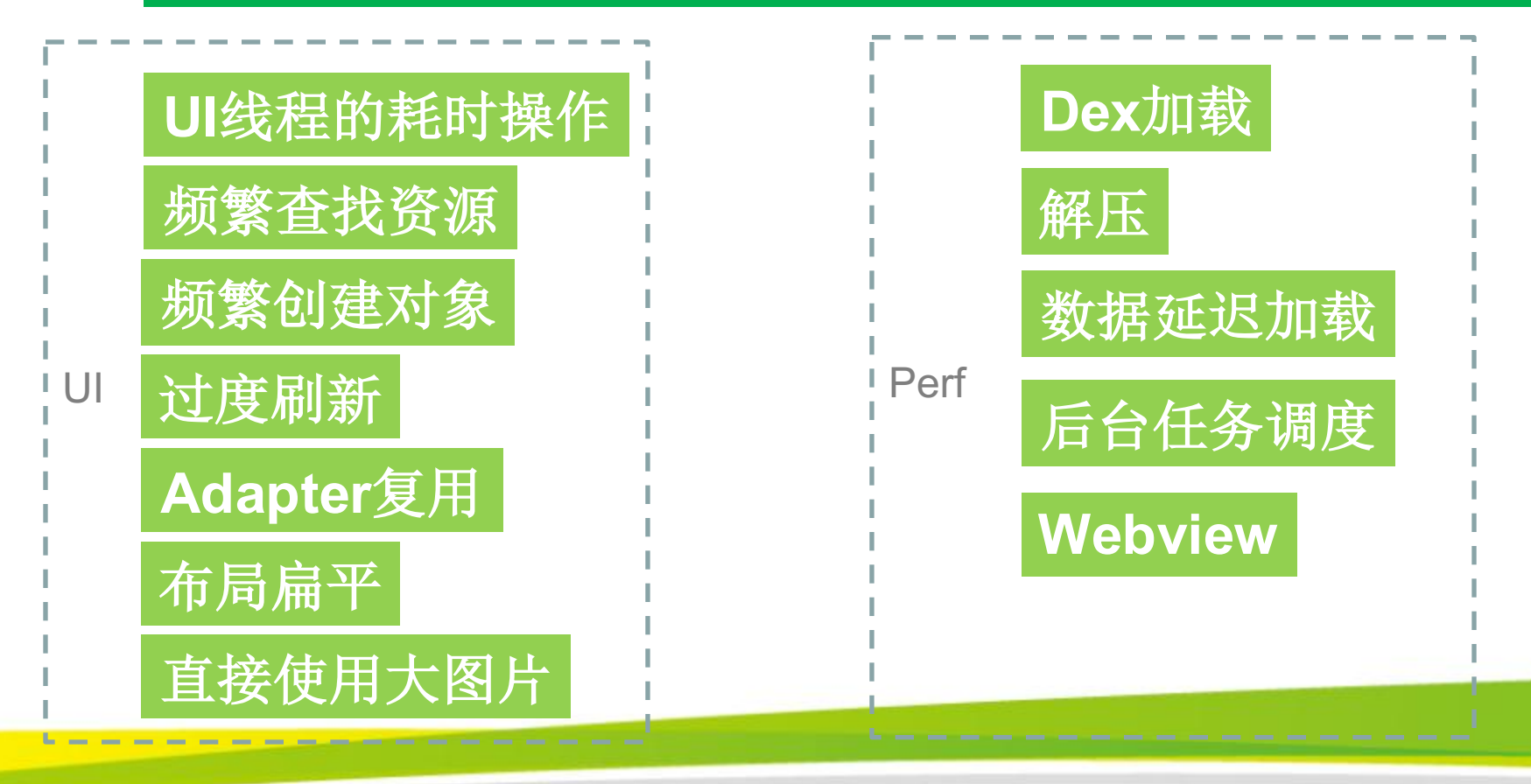

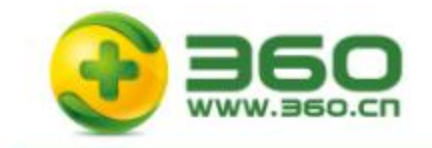

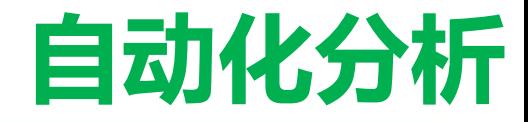

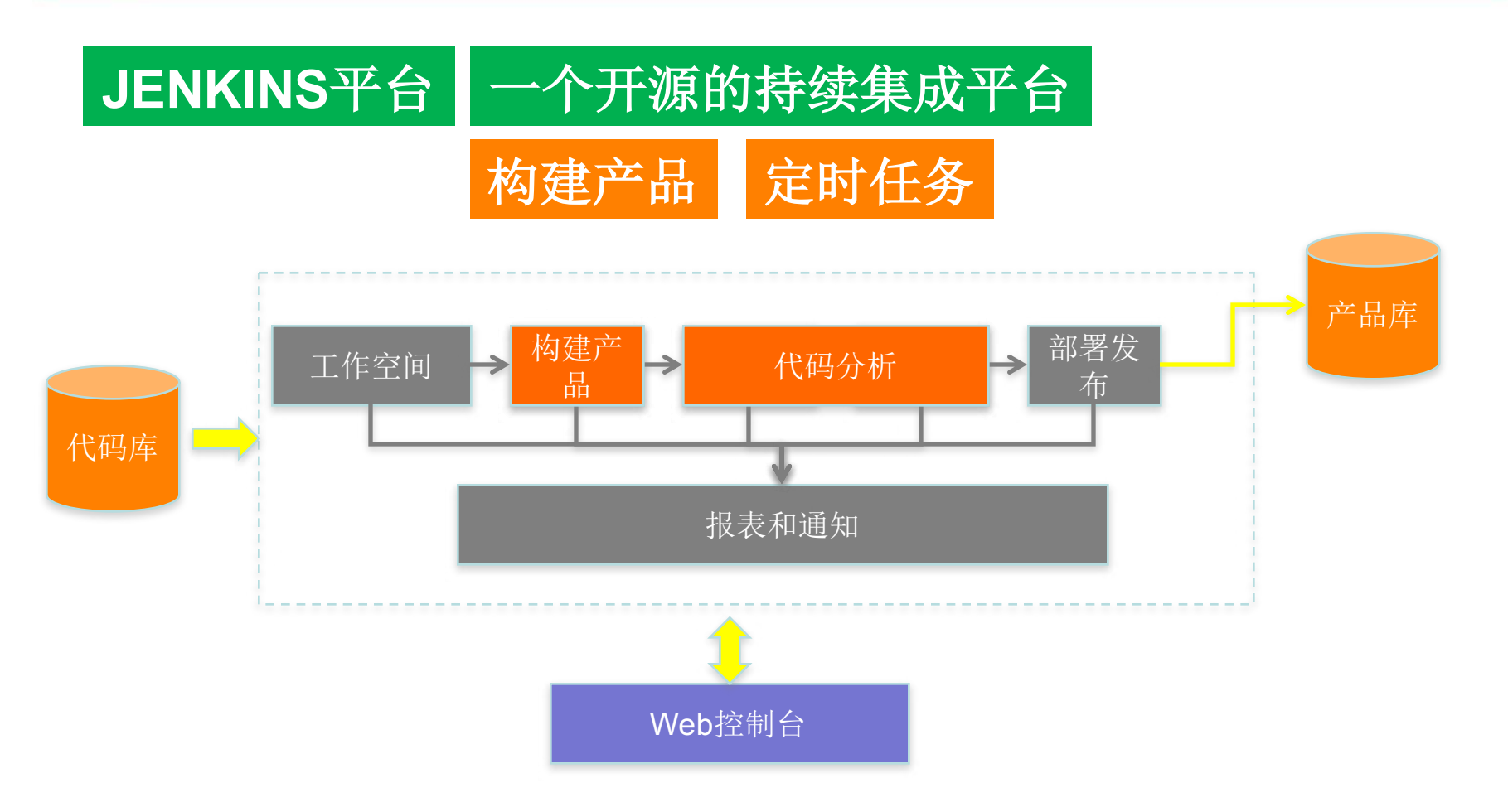

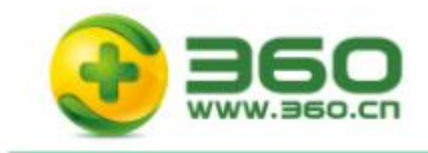

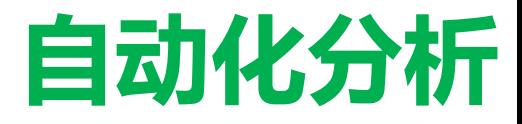

设计实现

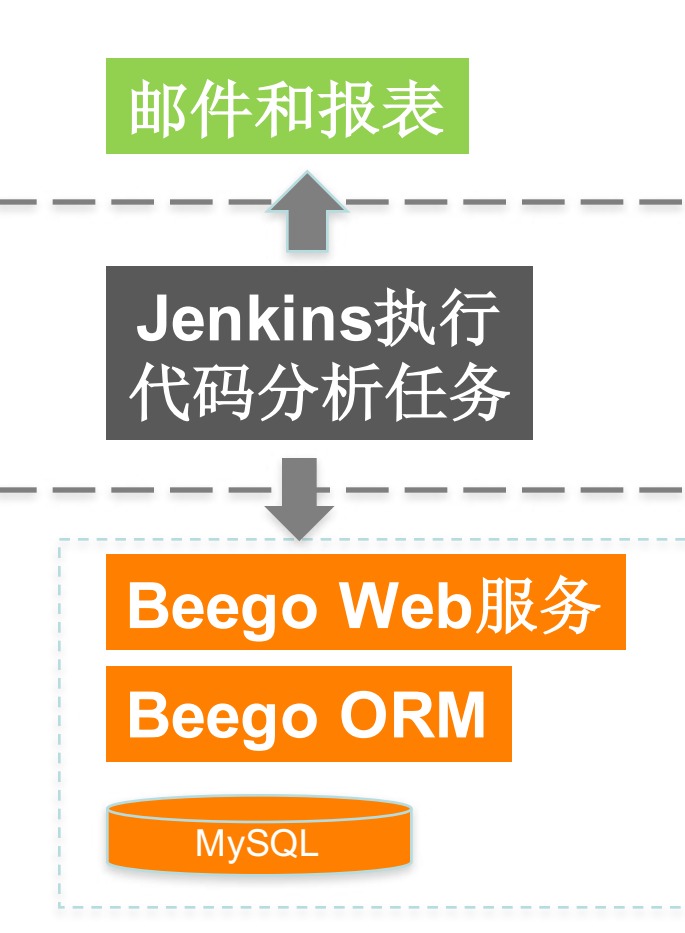

已经实现 •**Crash** 报告自动分析 •**Crash** 问题的预警 •代码静态检测 •生成数据报表 •**…...**

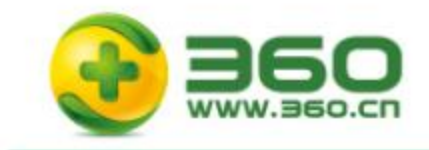

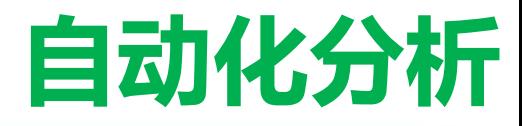

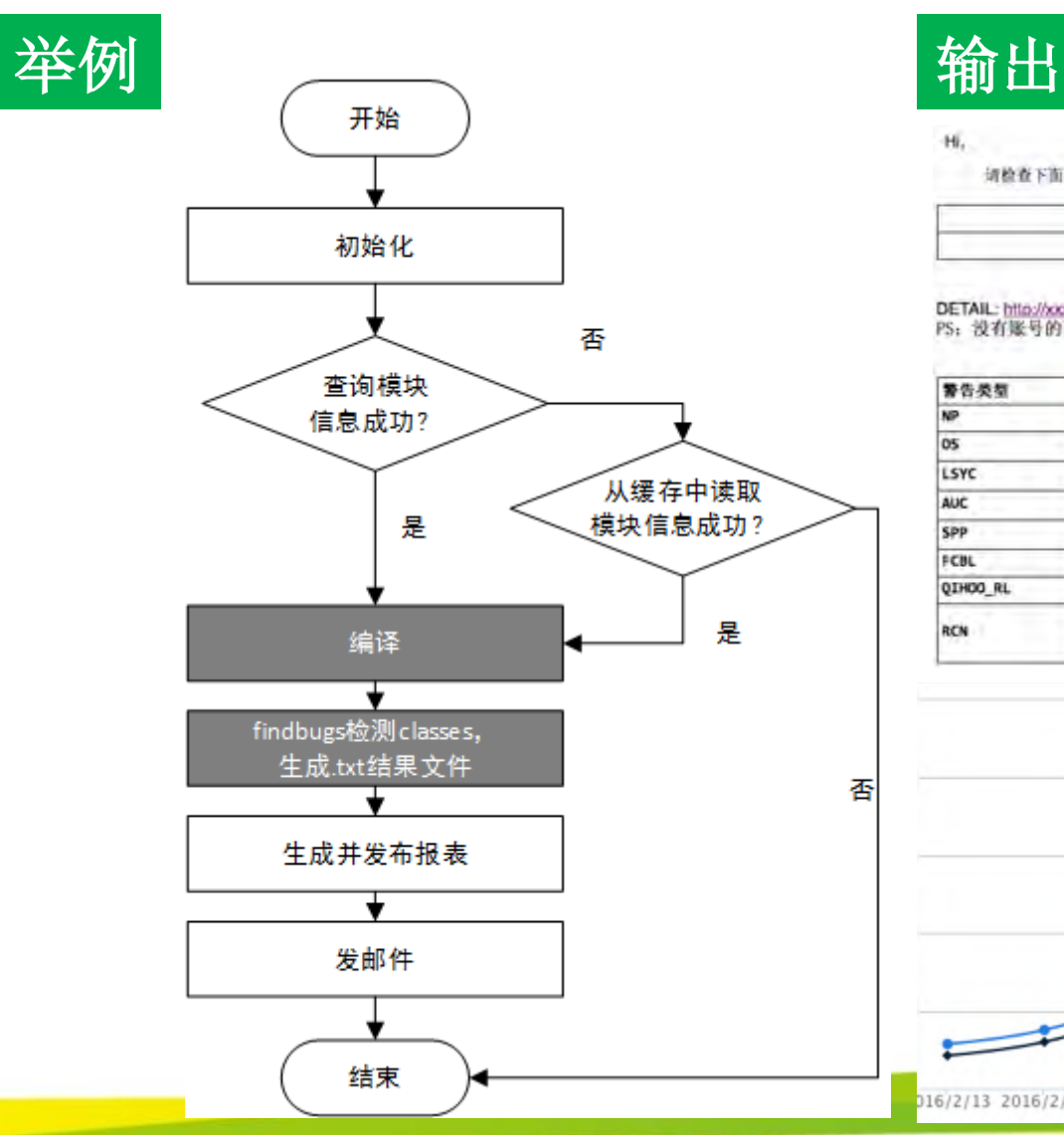

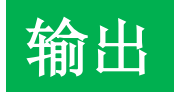

Hi,

请检查下面的 findBugs 问题:

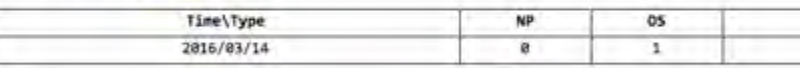

DETAIL: http://xxx.xxx.xxx/view/CodeStaticCheck/job/AutoFindbugs/205/label=<br>PS:没有账号的可以通过公共账号登录:用户名 xxx,密码 xxx

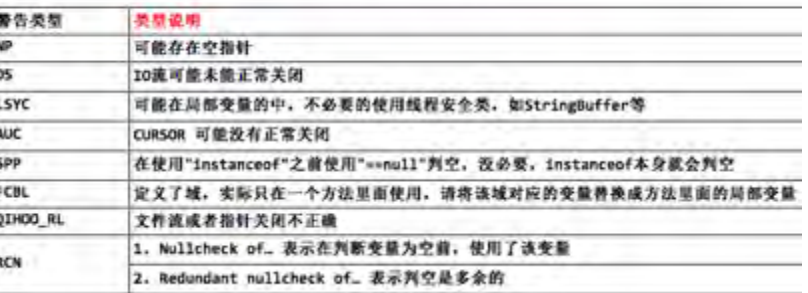

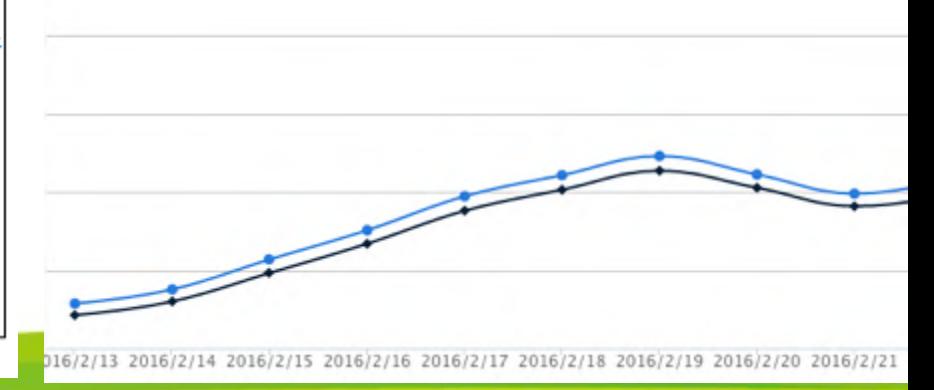

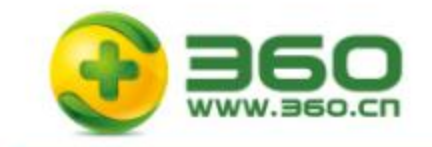

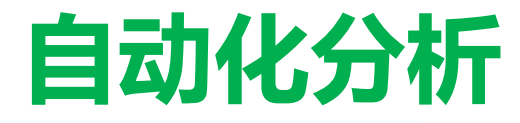

#### **Strict Mode Detect All**

# 构建**StrictMode**的**Apk UI**遍历自动化测试 自动化分析 基准对比 发布结果

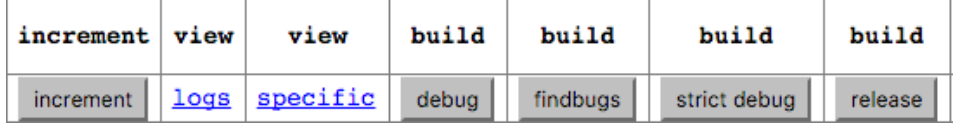

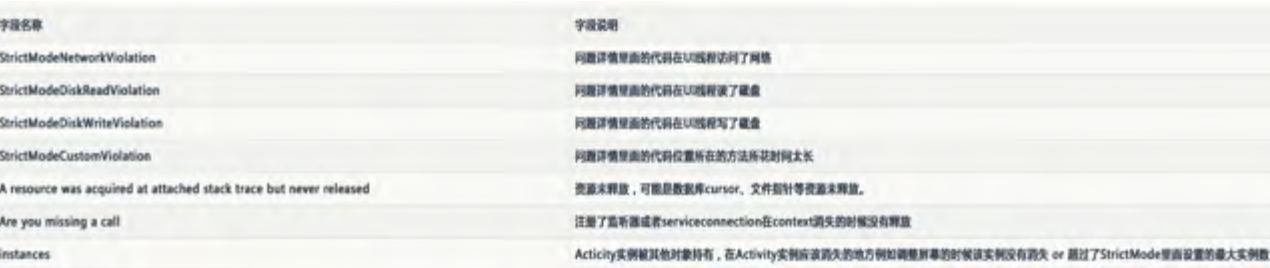

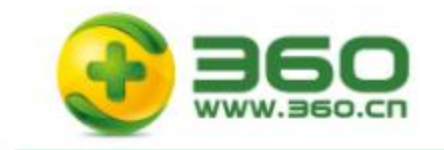

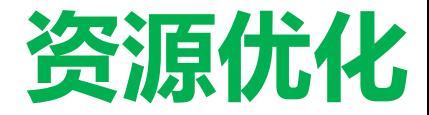

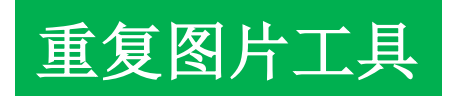

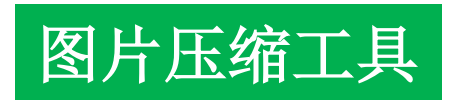

## 资源混淆工具

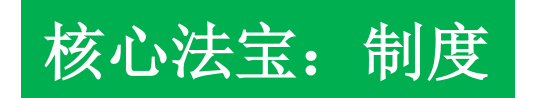

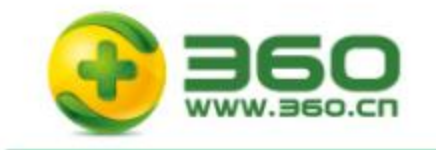

**APK构建**

#### 强大的构建分析

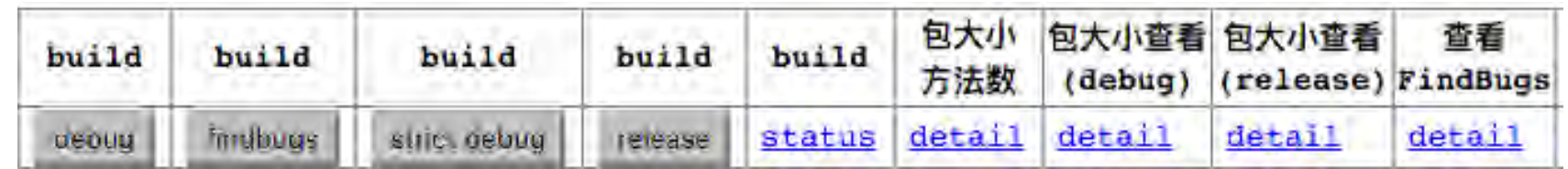

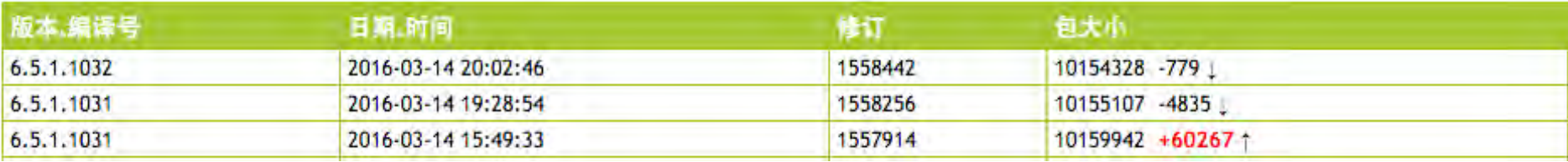

![](_page_12_Picture_16.jpeg)

![](_page_12_Picture_17.jpeg)

![](_page_13_Picture_0.jpeg)

![](_page_13_Picture_1.jpeg)

![](_page_13_Picture_2.jpeg)

![](_page_14_Figure_0.jpeg)

![](_page_14_Figure_1.jpeg)

![](_page_15_Picture_0.jpeg)

![](_page_15_Picture_1.jpeg)

#### 举例**—**网络请求静态埋点

#### 对每一次网络请求数据进行记录, 提供可评估的数据指标。

拦截对象: org.apache.http.HttpHost org.apache.http.HttpResponses org.apache.http.HttpRequest org.apache.http.client.ResponseHandler org.apache.http.client.methods.HttpUriRequest org.apache.http.protocol.HttpContext java.net.URLConnection org.apache.http.client.HttpClient

#### aspect TraceNetTrafficMonitor {

```
pointcut baseCondition():
```
!within(com.qihoo360.mobilesafe.aop.\*) && !within(c.q.apm.\*) && !within(com.qihoo360.mobilesafe.mms.transaction.MmsHttpClient) && !target(com.qihoo360.mobilesafe.mms.transaction.MmsHttpClient);

```
pointcut httpClientExecuteOne(HttpClient httpClient, HttpUriRequest request) :
call(HttpResponse HttpClient.execute(HttpUriRequest)) && target(httpClient) && args(request) && baseCondition();
```
HttpResponse around(HttpClient httpClient, HttpUriRequest request) throws IOException, ClientProtocolException : httpClientExecuteOne( httpClient, request) {

```
return QHC.execute(httpClient, request);
```
![](_page_16_Picture_0.jpeg)

![](_page_16_Picture_1.jpeg)

#### 举例**—**网络请求静态埋点

![](_page_16_Figure_3.jpeg)

 $-20$ 2016/2/14 2016/2/15 2016/2/16 2016/2/17 2016/2/18 2016/2/19

![](_page_17_Picture_0.jpeg)

![](_page_17_Picture_1.jpeg)

![](_page_17_Picture_2.jpeg)

![](_page_18_Picture_0.jpeg)

## **进程的冷热启动**

![](_page_18_Picture_2.jpeg)

关键字: Context::startXXXX Context::bindXXXX Application::attach Application::onCreate Activity::onCreate

CustomInstrumentation::callApplicationOnCreate

service: exported? activity: exported? UI? provider: exported? receiver: exported?

![](_page_19_Picture_0.jpeg)

![](_page_19_Picture_1.jpeg)

#### 举例**—Activity**的加载时间

关键字: **ActivityThread** Instrumentation

#### **CustomInstrumentation**

public void callActivityOnCreate(Activity activity, Bundle icicle) {  $\mathcal{U}$ ... //收集我们需要的activity信息。 long bTim = System.currentTimeMillis(); rTRunnable.setBeginTime(bTim , activity.getComponentName().getClassName()); super.callActivityOnCreate(activity, icicle); //activity绘制完成后, 执行回调函数, 用来记录时间 activity.getWindow().getDecorView().post(rTRunnable);  $\mathcal{U}$ ...

![](_page_19_Picture_71.jpeg)

![](_page_20_Picture_0.jpeg)

![](_page_20_Picture_1.jpeg)

#### 采样时间发送检测消息

Handle::post Handle::dispatchMessage

CustomInstrumentation::waitForIdle CustomInstrumentation:: waitForIdleSync

public void CustomInstrumentation:: waitForIdle() {  $\mathcal{U}$ ... mMessageQueue.addIdleHandler(new Idler(recipient)); mThread.getHandler().post(new EmptyRunnable(t));  $1/$ ... }

![](_page_21_Picture_0.jpeg)

![](_page_21_Picture_1.jpeg)

#### 异步处理静态埋点

拦截对象: Handle::post(Runnable r) Handle::postAtTime(Runnable r, long uptimeMillis) Handle::postAtTime(Runnable r, Object token, long uptimeMillis) Handle::postDelayed(Runnable r, long delayMillis) Handle::postAtFrontOfQueue(Runnable r)

关键点: 1、加入上下文32位整数; 2、Runnable对象执行后,计算时间值;

![](_page_22_Picture_0.jpeg)

![](_page_22_Picture_1.jpeg)

![](_page_22_Picture_2.jpeg)

#### • 主线程卡慢 **–** 四大组件的**OnCreate**等方法

#### • **ClassLoader.getResourceAsSteam**

![](_page_22_Picture_5.jpeg)

![](_page_23_Picture_0.jpeg)

![](_page_23_Picture_1.jpeg)

#### **Stalker**

- 监控应用的多个进程
- 进程的cpu、内存、电量、流量信息
- 系统全局的cpu、内存、电量信息
- 界面的帧率信息

![](_page_23_Figure_7.jpeg)

![](_page_24_Picture_0.jpeg)

![](_page_24_Picture_1.jpeg)

#### **LeakCanary**

#### 检查**Activity**是否泄漏的问题,通过**onDestroy**方法检查, 存在泄漏,则会**dump**内存镜像,获取栈信息

![](_page_24_Picture_4.jpeg)

![](_page_24_Picture_5.jpeg)

![](_page_25_Picture_0.jpeg)

![](_page_25_Picture_1.jpeg)

![](_page_25_Figure_2.jpeg)

![](_page_26_Picture_0.jpeg)

![](_page_26_Picture_1.jpeg)

![](_page_26_Picture_34.jpeg)

![](_page_27_Picture_0.jpeg)

![](_page_27_Picture_1.jpeg)

![](_page_27_Picture_2.jpeg)

![](_page_27_Picture_21.jpeg)

![](_page_28_Picture_0.jpeg)

![](_page_28_Picture_1.jpeg)

![](_page_28_Picture_12.jpeg)

![](_page_29_Picture_0.jpeg)

## **内存泄漏的几种常见情况**

![](_page_29_Picture_2.jpeg)

#### • 内部类

#### • 匿名类**(Runnable**、**AsyncTask)**

![](_page_29_Picture_5.jpeg)

#### • **Sensor Manager**

![](_page_30_Picture_0.jpeg)

![](_page_30_Picture_1.jpeg)

![](_page_30_Figure_2.jpeg)

![](_page_31_Picture_0.jpeg)

![](_page_31_Picture_1.jpeg)

#### 手机诊断检测用户设备性能

![](_page_31_Figure_3.jpeg)

![](_page_32_Picture_0.jpeg)

![](_page_32_Picture_1.jpeg)

#### 手机诊断检测用户设备性能 **&&** 利用**push**自动获取

![](_page_32_Picture_16.jpeg)

![](_page_33_Picture_0.jpeg)

![](_page_33_Picture_1.jpeg)

### 动态补丁技术

![](_page_33_Figure_3.jpeg)

![](_page_34_Picture_0.jpeg)

![](_page_34_Picture_1.jpeg)

![](_page_34_Picture_2.jpeg)

![](_page_34_Picture_3.jpeg)

![](_page_35_Picture_0.jpeg)

![](_page_35_Picture_1.jpeg)

![](_page_35_Picture_2.jpeg)